# **Yaesu CAT Interface Guide**

**First of all, thank you for purchasing my Yaesu CAT interface cable. Hopefully, this guide will allow you to get your PC connected to your Yaesu Radio with the minimum of effort. Your Interface comes with a 30 Day No Questions Satisfaction Guarantee and full 12 Month warrantee against material failure.** 

**Please note:** Although I have never had any interface damage a Radio or associated Computer, you use this item entirely at your own risk. I will not be responsible for any damage caused to your equipment through use of this product. You should always follow the manufacturer's instructions when connecting items to your equipment.

To use this cable you will need a PC with a standard RS-232 9-pin serial port and suitable control software. If your PC does not have an RS-232 port, the interface will work well in conjunction with USB to RS-232 converters. I do not sell these but they are readily available from Computer outlets or Ebay. The interface connects directly between the 9-Pin RS-232 port of your PC and the CAT jack of your radio.

### **This Interface is compatible with the following Yaesu Radios\***

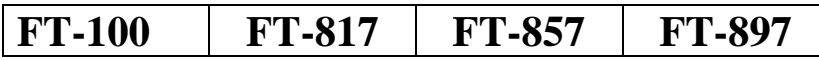

\*The radio's listed above use the 8 Pin Mini Din CAT Jack. This interface is supplied with the 8 Pin Mini Din as standard. However, if you ever change radio, the Interface is also compatible with Yaesu equipment which use the 6 Pin Mini Din and 6 Pin Standard Din connectors. All you need to do is swap the connector so you do not need to purchase a new lead if you change your radio.

#### **Software**

There is plenty of suitable software available on The Net, some being free and others paid for. The most popular software seems to be:

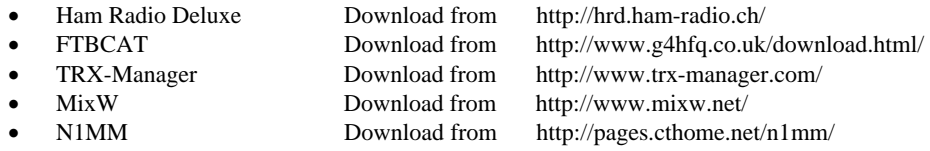

## **Here is a simple guide to ensure you get your interface up and running 1st time**.

- Although the interface is designed to minimize any damage to your radio and PC and I have never had a reported problem, I suggest that you turn your PC and radio off when first connecting the PC to the CAT port on your radio.
- If your PC has an RS-232 port, ensure it has been turned on in the BIOS
- You may run into connection problems if you have another application running that also needs to access your serial port. Ensure these applications are closed when using this interface.
- The interface is designed to work at all baud rates supported by your radio. For best performance, I suggest you use the highest speed available.
- When configuring your software of choice, ensure that the option to provide interface power via the "DTR" signal is selected.
- Ensure your software of choice is set for the correct Com Port, Radio Manufacturer/Type and that the Baud Rate matches that pre-configured on your radio. (If you are having problems, some software allows you to "Auto Detect" the Com Port and Baud Rate settings and so it will do the searching for you)

## **For more products, contact details or Help, please visit www.xggcomms.com**